# VR影视制作进阶

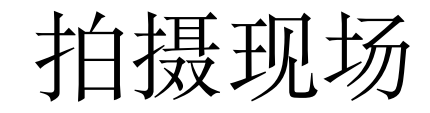

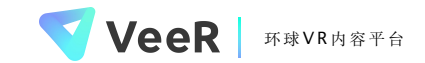

### 专业级相机的使用

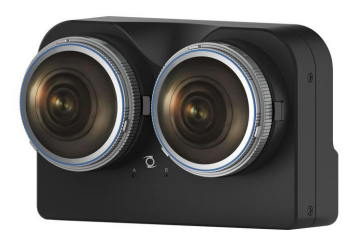

### Z CAM K1 Pro1

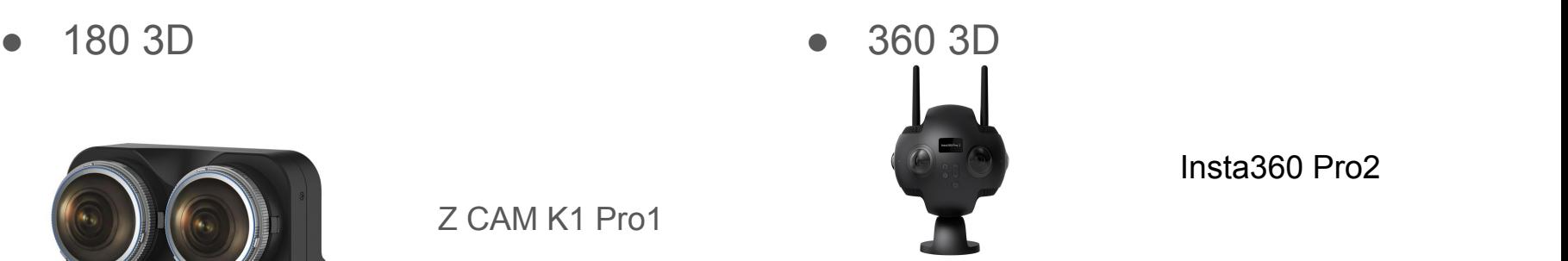

Insta360 Pro2

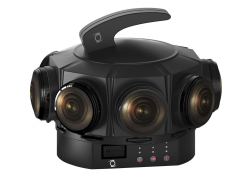

Z Cam V1 Pro

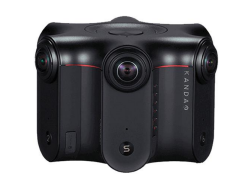

Kandao Obsidian S

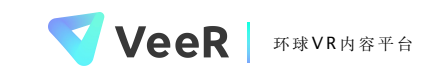

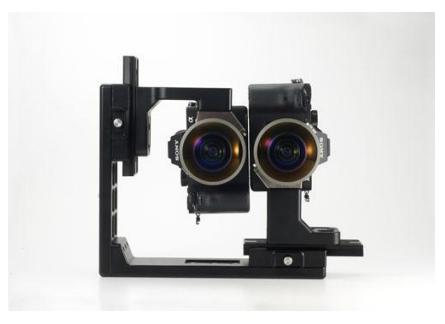

### 拍摄注意事项

- 检查储存空间 (格式化SD卡)
- 拍摄时间
- 设置拍摄格式
- 调整白平衡调整ISO及快门速度
- 安全距离
- 镜头高度
- 规避事项(缝合线/光源直射镜头)

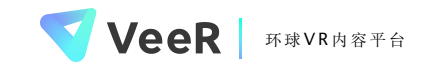

收音

- 目的:讯号提高,噪音减低,收全景声
- 需要收集的声音:现场音(底噪),人声,同期声
- 安装注意事项:
	- 1. 位置和角度 (把握与声源的距离)
	- 2. 减少摩擦(稳定避震)
	- 3. 防风罩
	- 4. 耳机监听

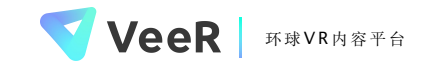

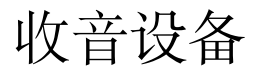

• 全景收音设备: Zoom H2N/ H3

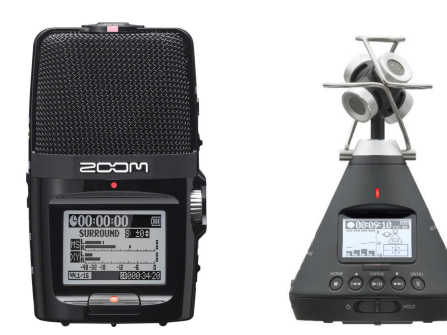

**SONY** 

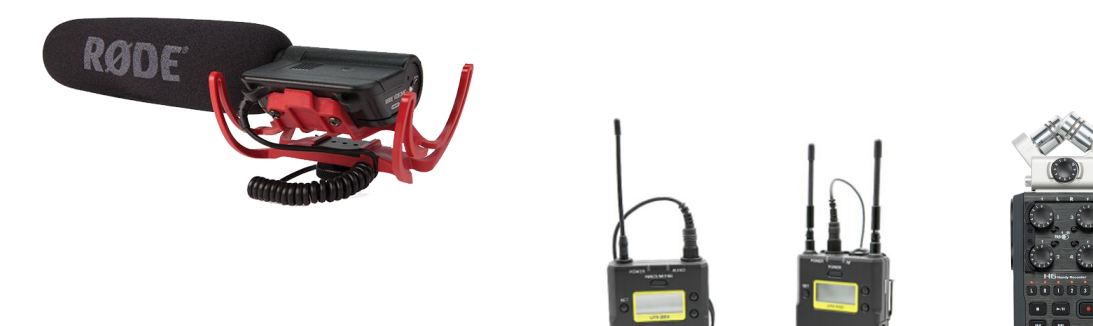

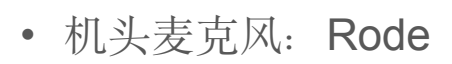

• 无线麦克风: Zoom H4N/H5/H6+ SONY UWP-D11无线麦 (小蜜蜂)

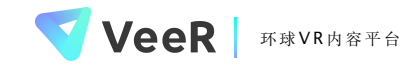

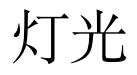

● 分辨硬光和柔光(看影子)

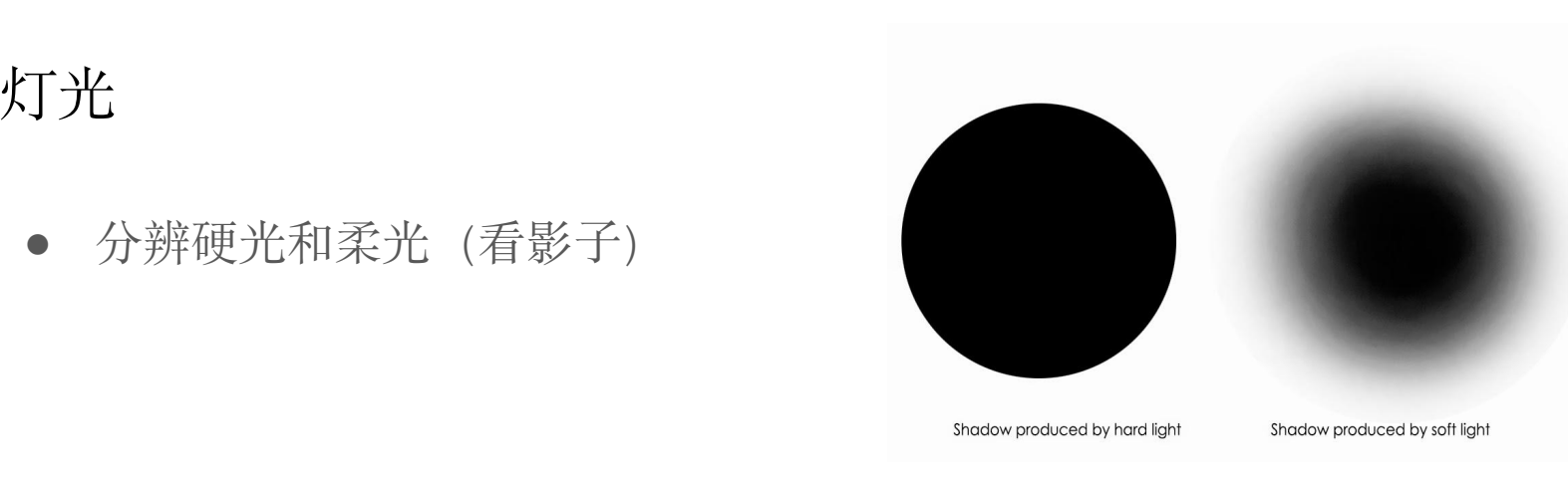

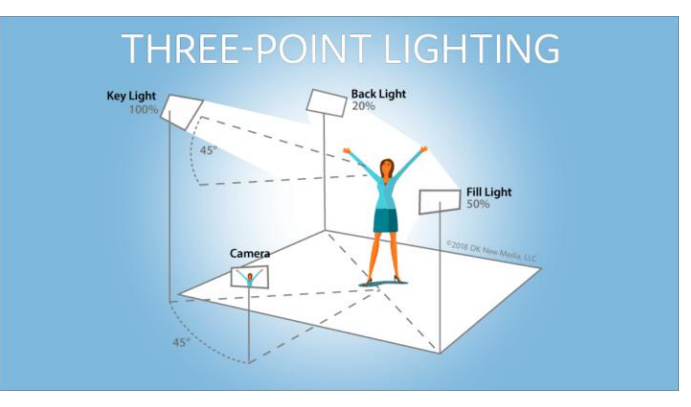

● 拍摄时灯的方向:最常用的三点布光

● 藏灯及后期擦除

### ● 如何藏灯

- 藏于道具中与场景融合(利用棒灯藏在盲点)
- 作为道具出现在画面中
- 远离主体/人物活动范围之外(顶光源/角落)
- 利用PS抹脚架、抹灯
	- 光线统一
	- 3D左右眼问题

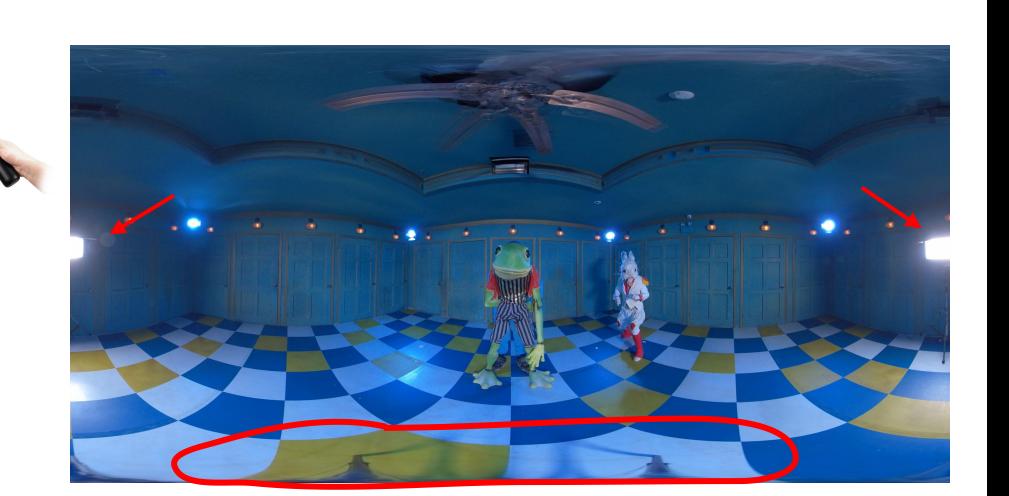

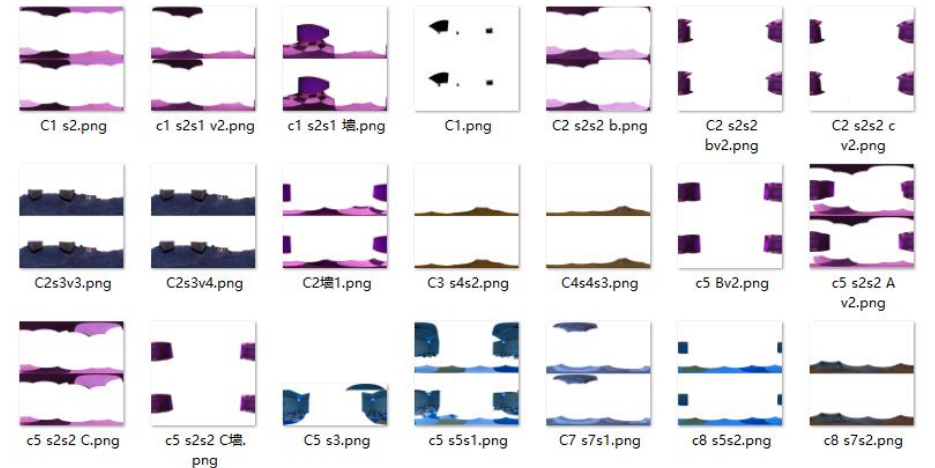

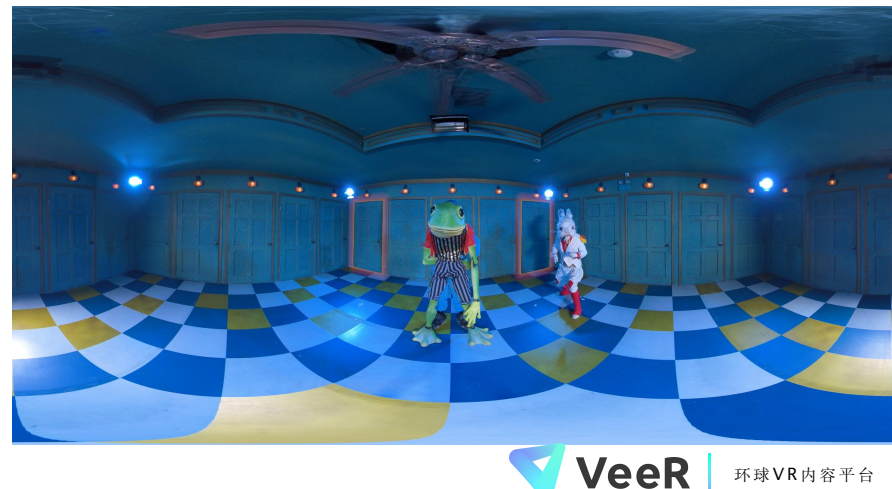

### 导演远程监控

- 排练、走位
- 远程监控的方式:
	- 连接手机、ipad或电脑作为监视器
- 先低清试拍在头显里预览
- 导演成为画面的一部分 (例如: Defrost )

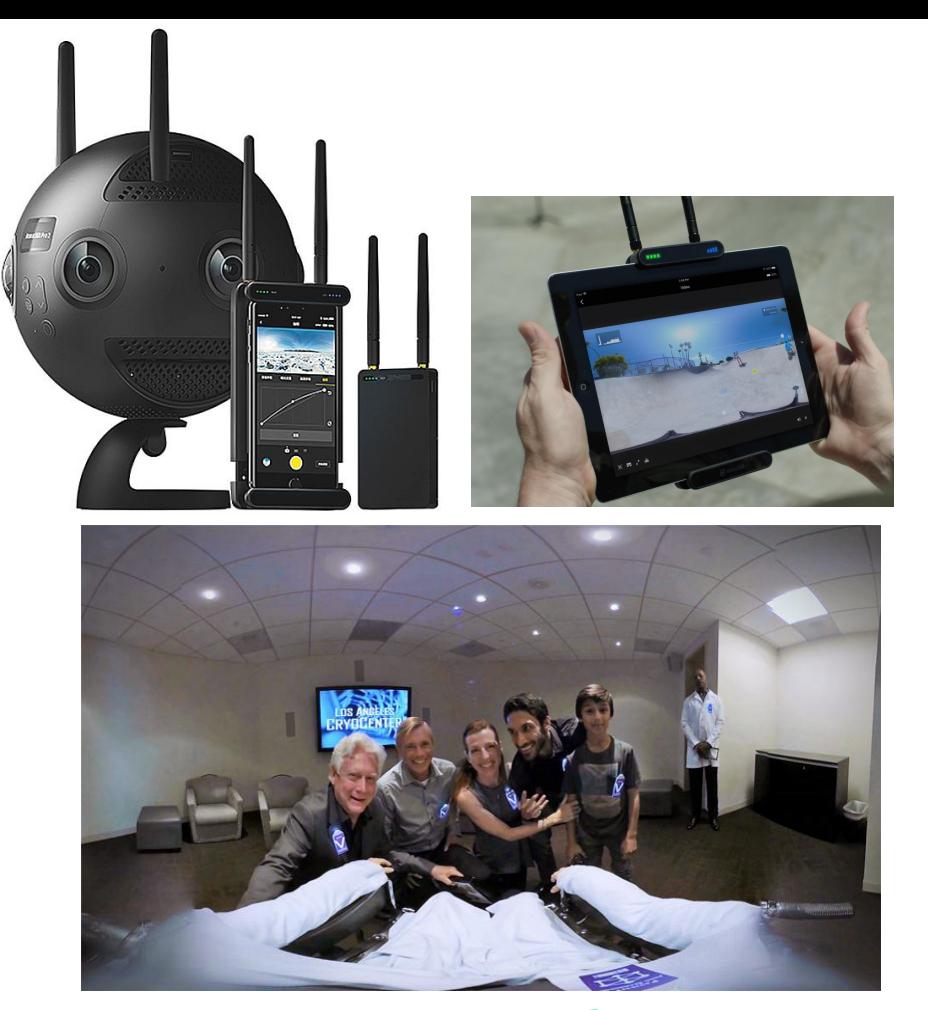

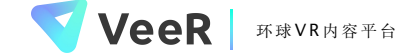

### 场记 —— 声音和画面的配合

- 打板:方便声画同步
- 与传统影视不同:没有景别 很 多情况下无法实时预览回看,记录相 机开机时间及镜头长度来定位素材

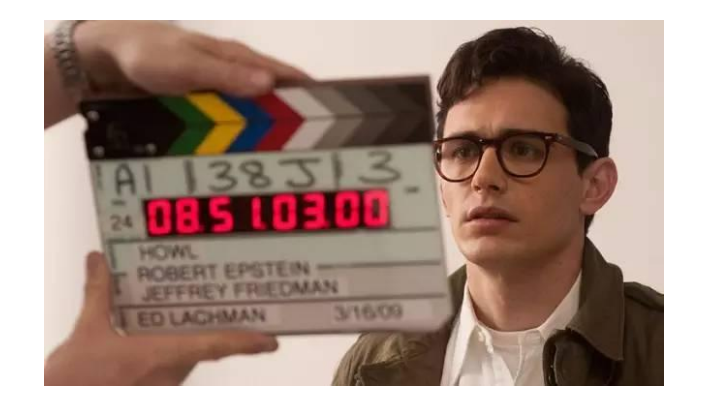

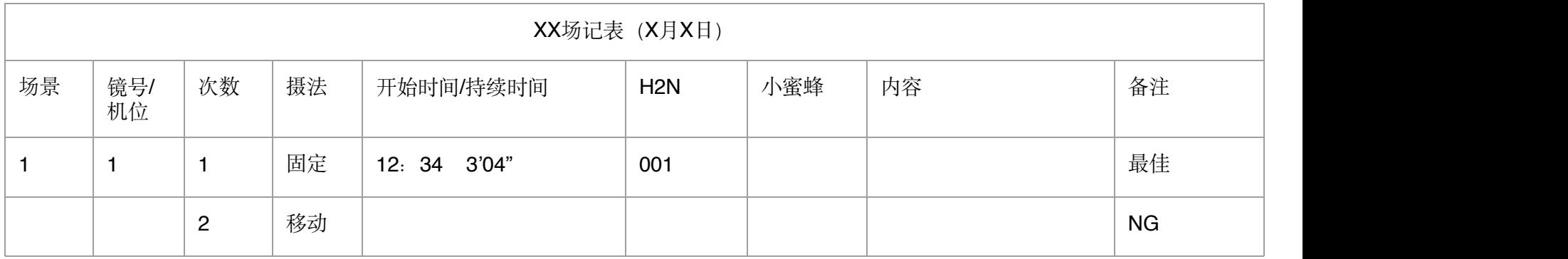

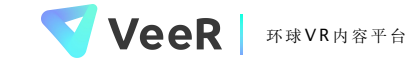

爱丽丝VR版场记表

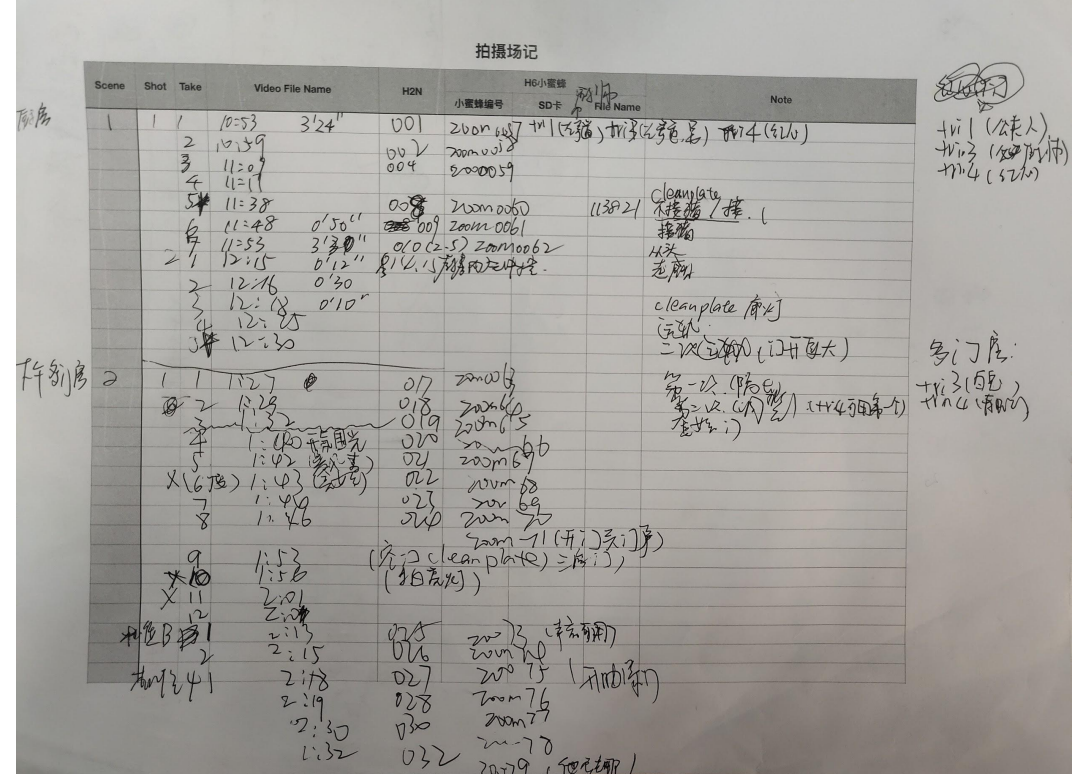

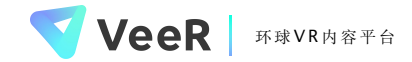

### 相机储存系统整理

- 拷贝素材到硬盘
- 硬盘组Raid 5, 自动进行1次备份
- 备份所有原始素材(云端)
- 根据剪辑需要整理素材:
- 可用"拍摄日期-地点-内容"形式重命名原始素材
- 原始素材和缝合后素材名称对应方便管理和查找

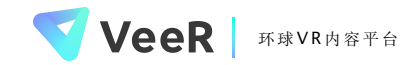

# VR Post-Production

## VR视频后期入门

### VR剪辑与传统剪辑的区别

- VR剪辑是非线性叙事,更多在利用空间讲故事。从一个空间去到另一个空间,镜头之间位置/角度的 切换都需要一个内在引领的逻辑。
- VR剪辑无法完全主导观众的视线,但可以调整视觉中心,将重要的画面调到观众面前
- VR的剪辑节奏比传统剪辑的慢一些。没有充分的理由不要快速切换镜头,给观众留足观察和感受一 个空间的时间。每一版剪出来之后都要导入头显里观看。

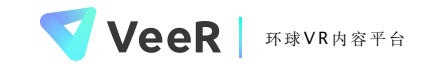

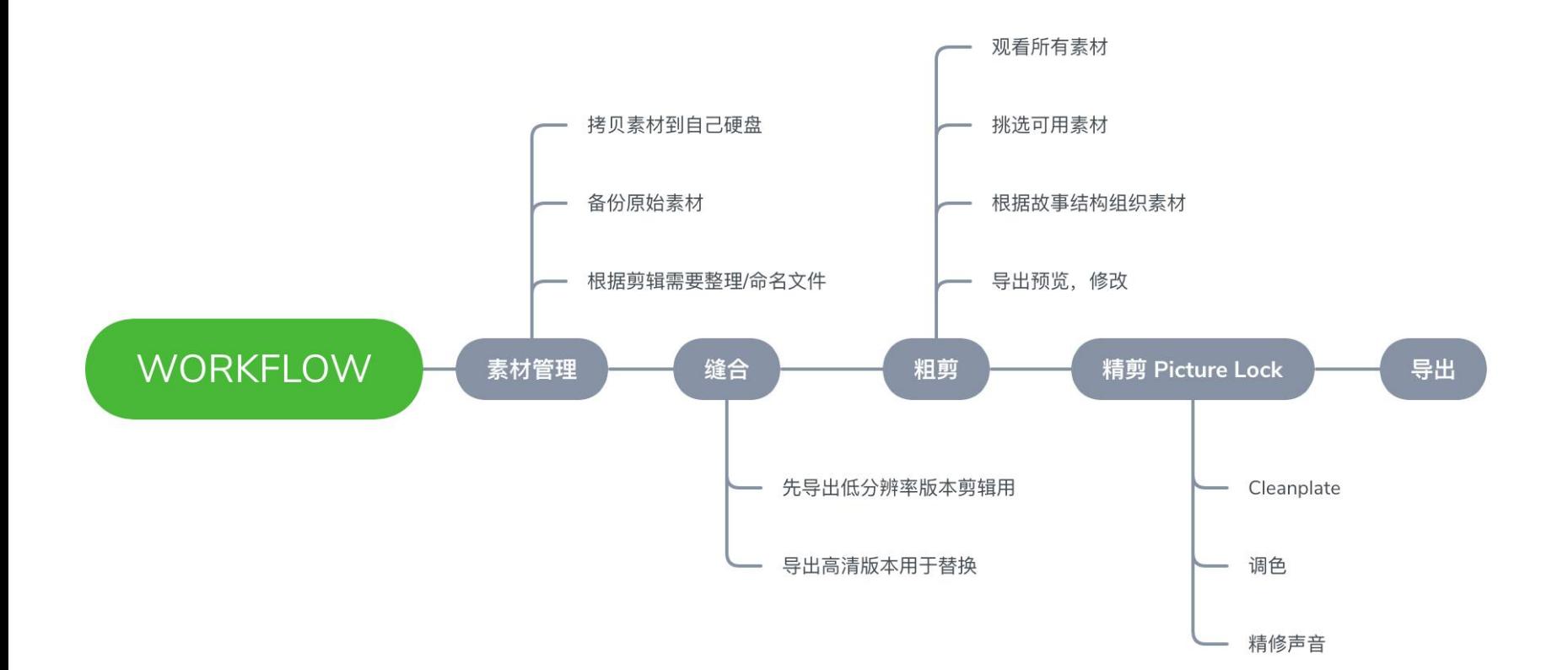

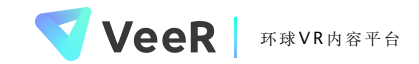

### 素材管理

- 1. Footage: audio, video
- 2. Stitch: stitch project, stitched files
- 3. Edit: roughcut, cleanplate, color grade
- 4. Cleanplate: scene1, scene2….
- 5. Render: v1,v2….

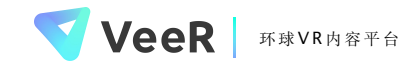

缝合

- 相机自带缝合软件
	- 优点:
		- 操作流程简单
		- 缝合、导出速度快
	- 缺点:
		- 很多相机厂家的光流拼接方案不够完备, 会出现缝合线、画面不同步等问题
		- 一些特殊场景的缝合较差: 比如 3D的画面、人物离相机太近的画面
		- 功能比较单一,不能精细化调整
		- 稳定程度不高,经常出现丢帧、黑屏等问题
		- 只支持该厂家自己的机器
		- 输出格式受限,只支持常用的集中格式

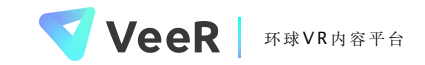

缝合

- 专业缝合软件: Autopano、Mistika、Nuke
	- 优点:
		- 支持精细化缝合, 对3D内容的支持较好
		- 支持的机型较多 (理论上支持所有VR相机)
	- 功能全面, 理论上调色、剪辑、导出等需求都可以满足 ○ 缺点:
		- 功能太过繁杂,上手难度高
		- 很多不常见机型没有做优化,大部分需要手动操作
		- 对电脑要求较高
		- 价格较贵
		- Autopano已经停止更新

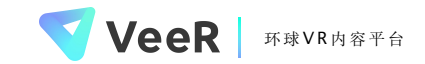

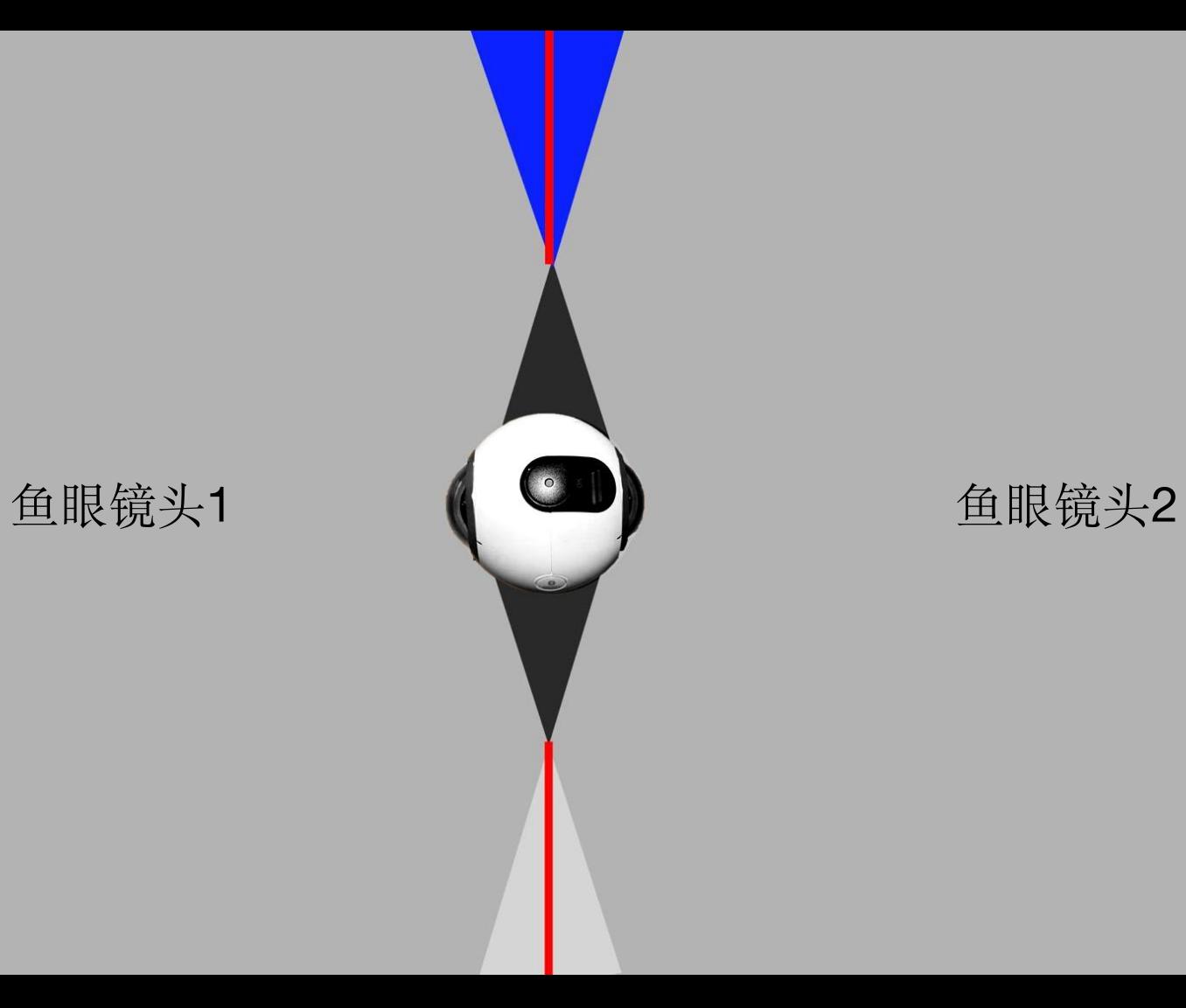

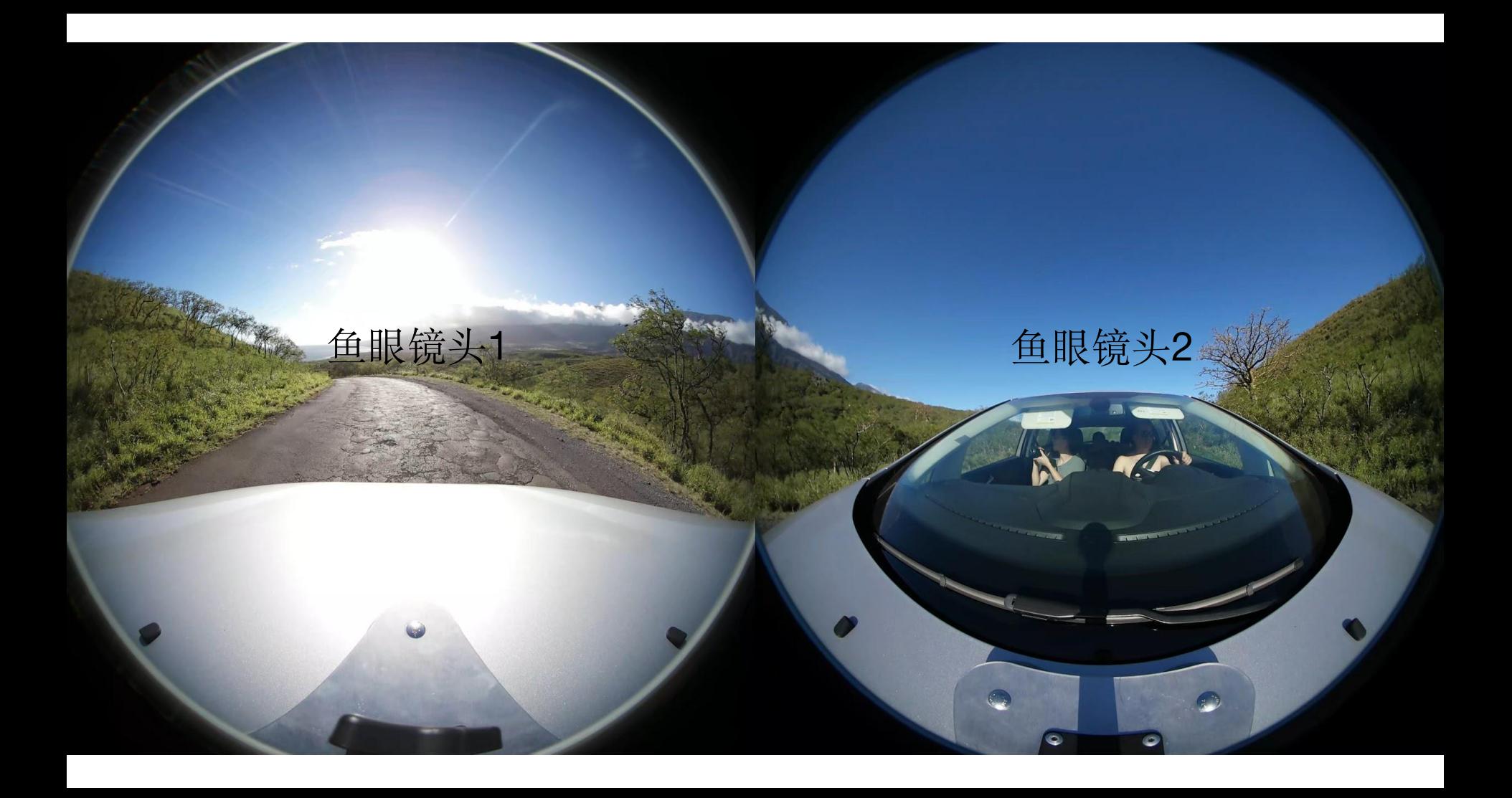

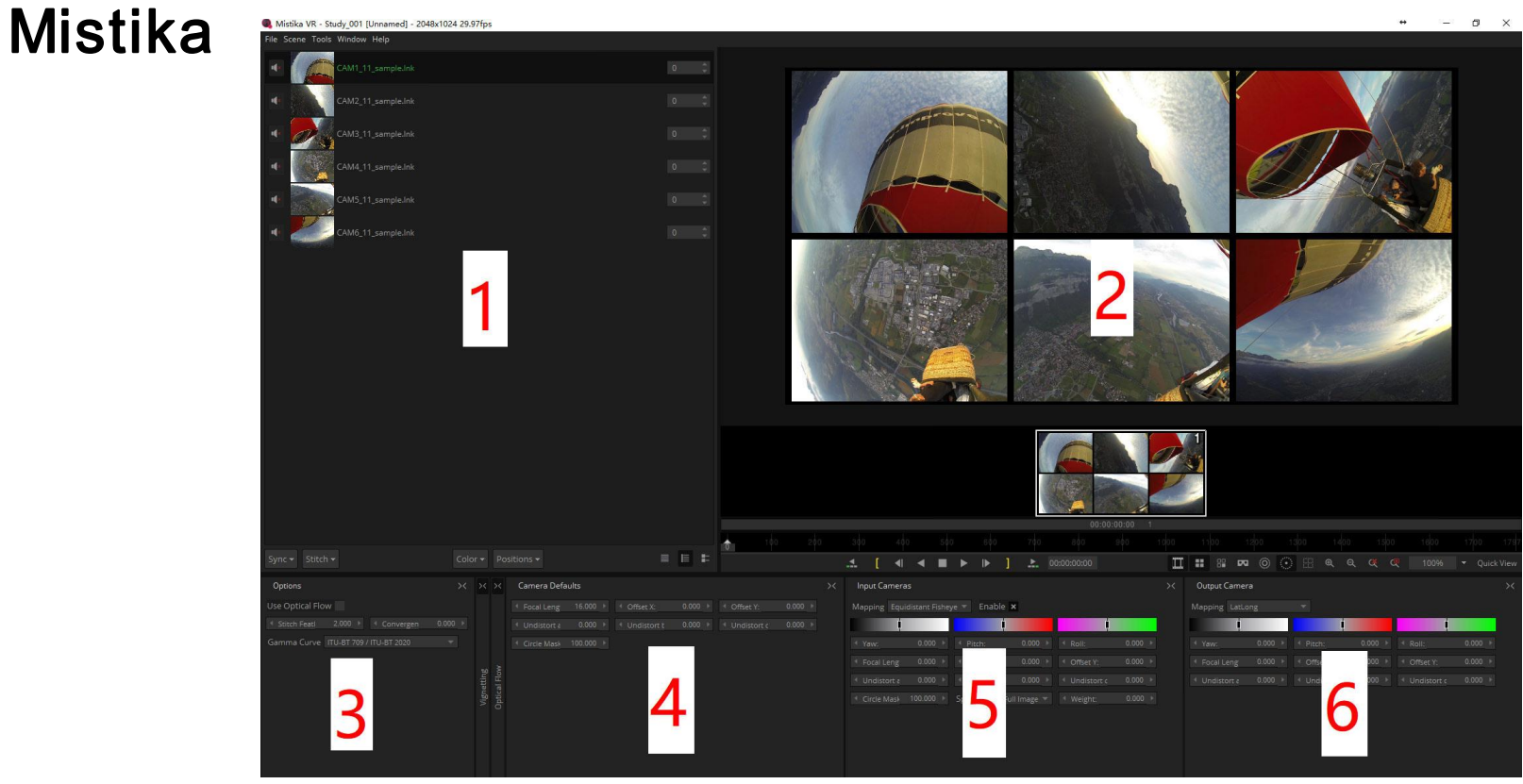

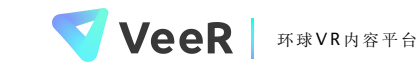

### 剪辑: Premiere

- 熟悉界面
- 快捷键
- 基本剪辑操作
	- 文件导入
	- 建立序列
	- 剪辑
	- 替换素材
	- 导出

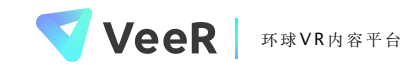

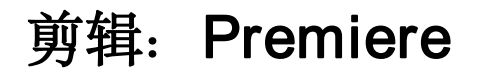

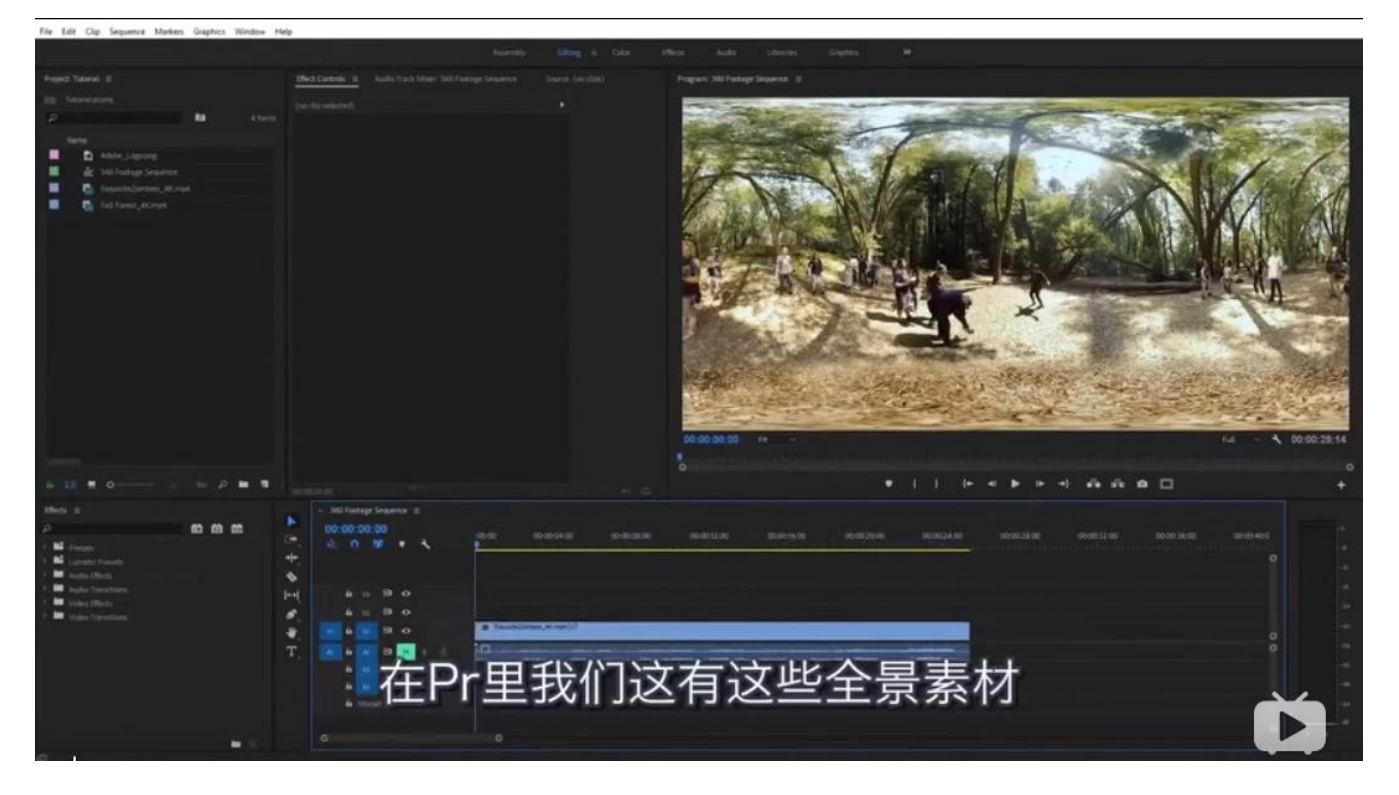

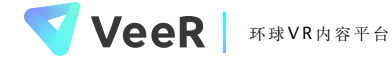

## 序列设置

### ● 新建序列

- 如果有符合的,可以直接用预设
- 最重要的设置:
	- 时基(帧率)
	- 帧大小(清晰度)
	- 视频预览(预览设置)
	- FOV和3D设置

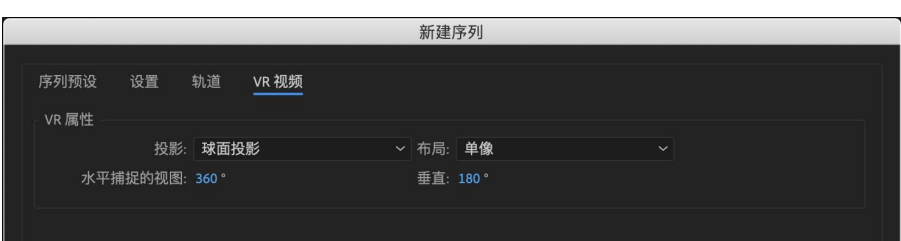

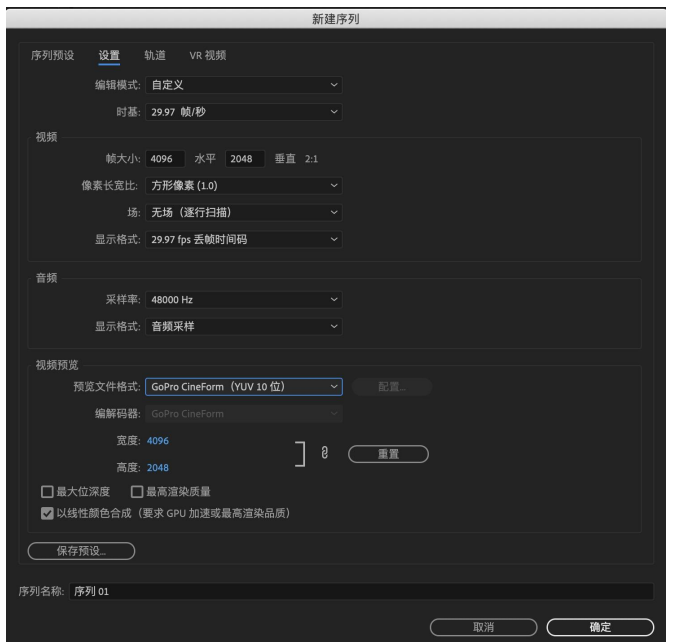

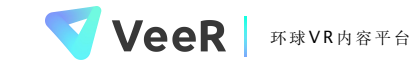

- 大部分2D特效都不可直接用在VR视频上 Premaje Bullet Cosmo
- 建议直接取用VR特效模版 Network Network Network Network
	- 「效果」-「视频效果」-「沉浸式视频」 │ │ │ │ Modia by lmagineer Systems
- 常用VR特效模版
	- VR平面到球面(反畸变)
	- VR旋转球面
	- VR降噪(降低画面噪点)

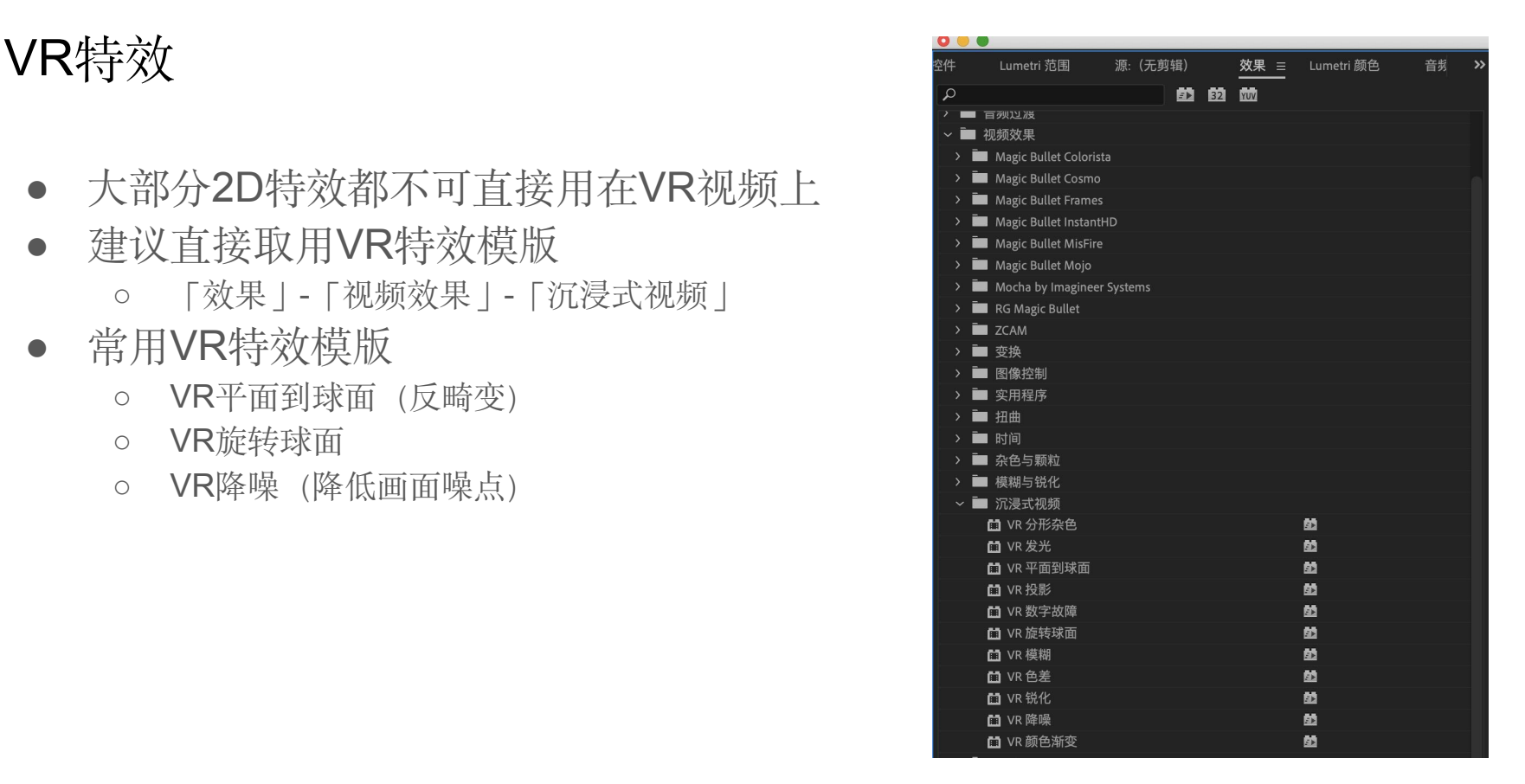

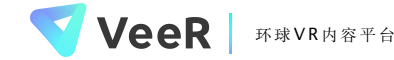

# 导出设置

- 编码设置
	- 硬件加速
- 比特率设置(码率)
	- VBR(可变码率)
		- 1次
		- 2次
	- CBR(固定码率)
- 导出码率 ≥ 素材实际码率
- 码率越高,画面越清晰,文件越大
- 建议:
	- 使用VBR,1次
	- 目标比特率:40m
	- 最大比特率:100m

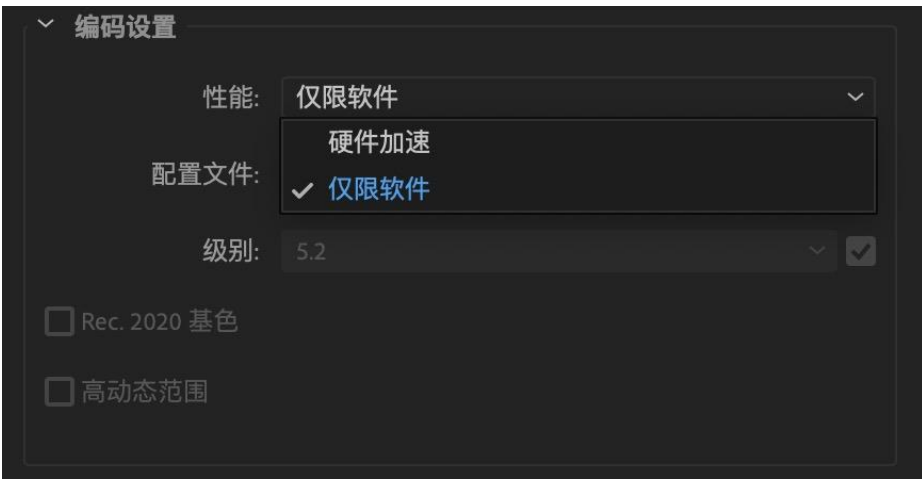

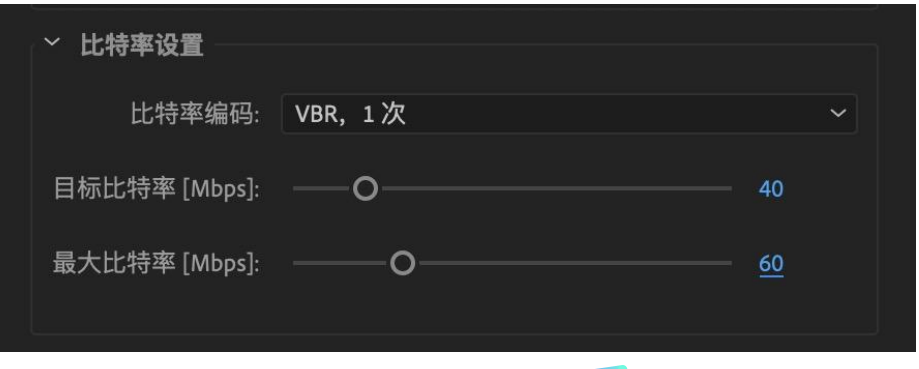

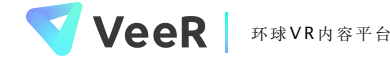

# VR里的镜头语言

## 相机即观众

➔ 观众在场

➔ 你的镜头就是观众的眼睛

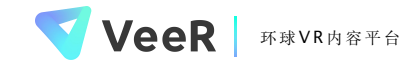

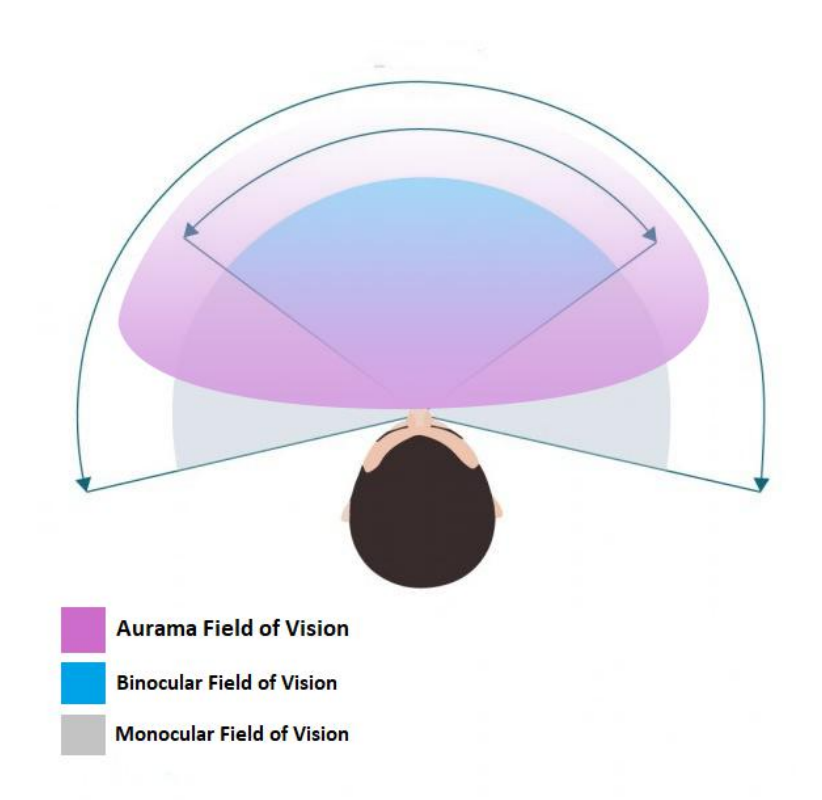

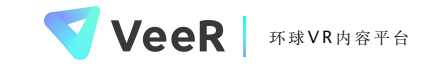

### 感同身受是VR最大的武器

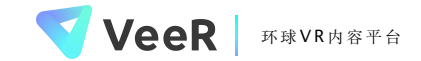

### 机位 - 感同身受的途径

- 视角 POV
	- 远近
	- 高低
	- 位置
- 情绪传达与氛围制造
	- 相机与人物的关系
	- 镜头移动
	- VR中的长镜头
- 发挥想象力

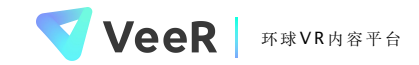

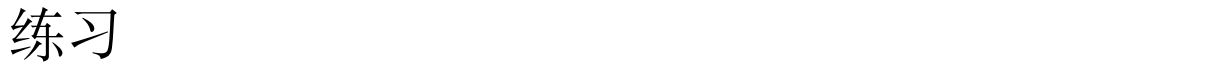

● 观看《the displaced》

- 思考:借助画面与声音
	- 在一个房间内,如何传达一个独居老人的孤独
	- 如何表达一个落后地区小孩的天真
	- 如何使观众感受一个盲人/聋哑人的世界
	- 第一人称视角如何建立观众与人物之间的感情联系

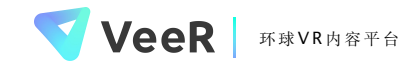

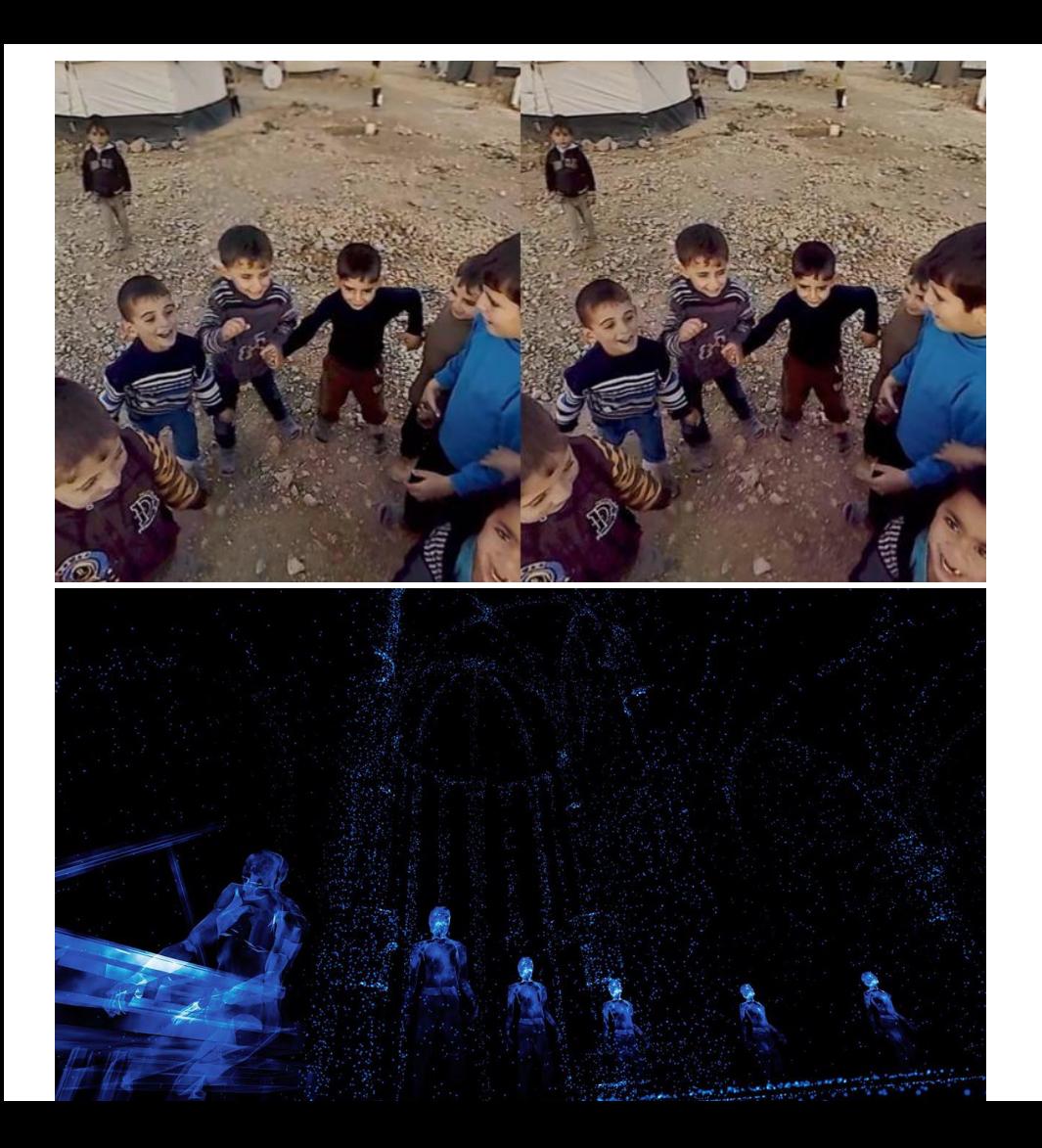

《clouds on sidra》

《notes on blindness》 veeR | 环球VR内容平台

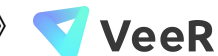

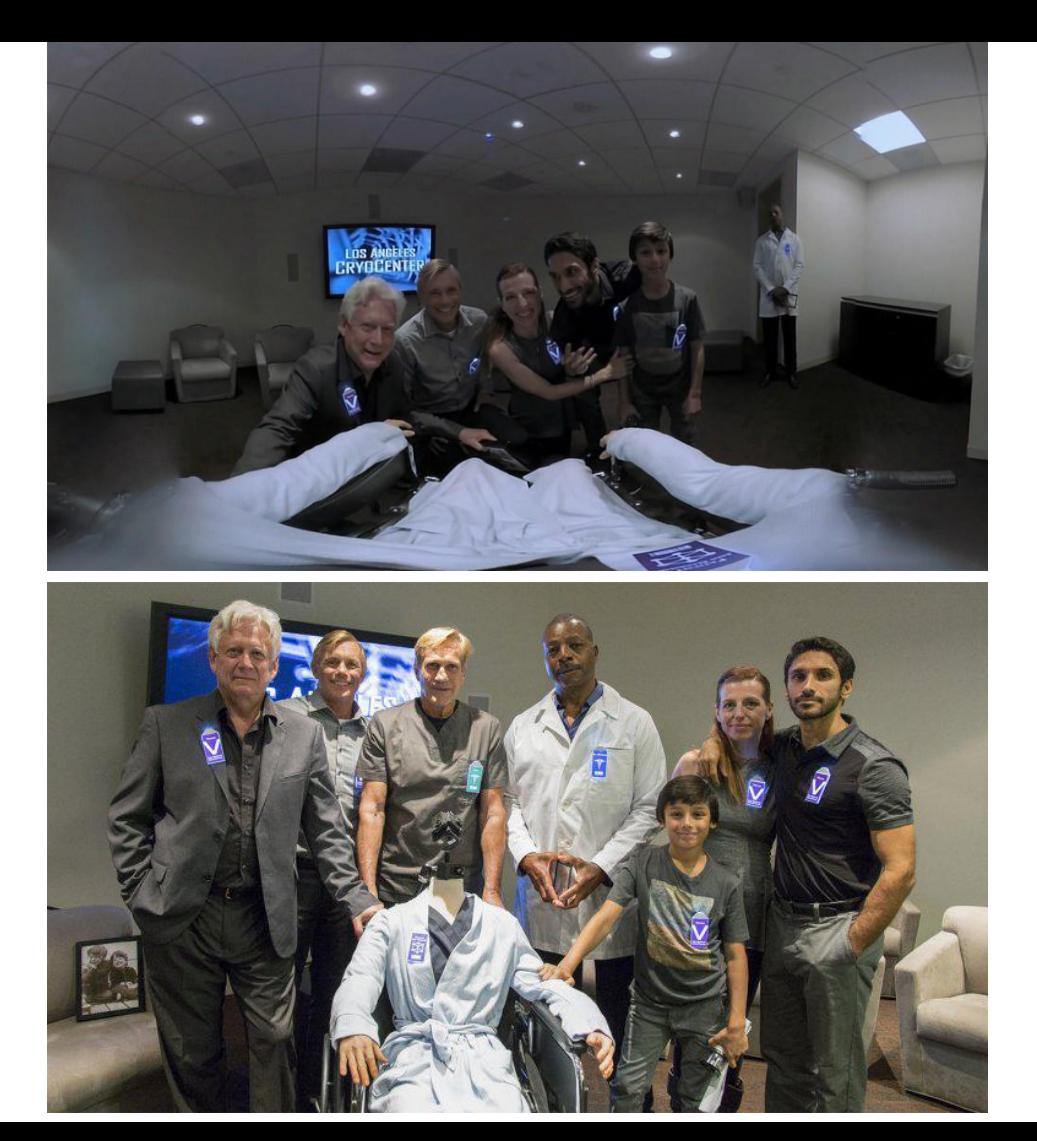

《Defrost》

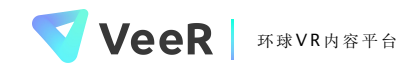

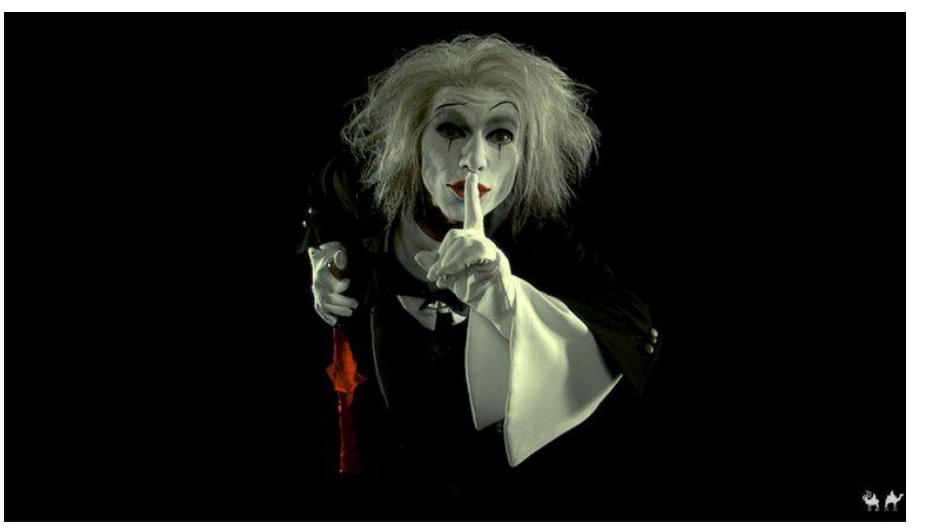

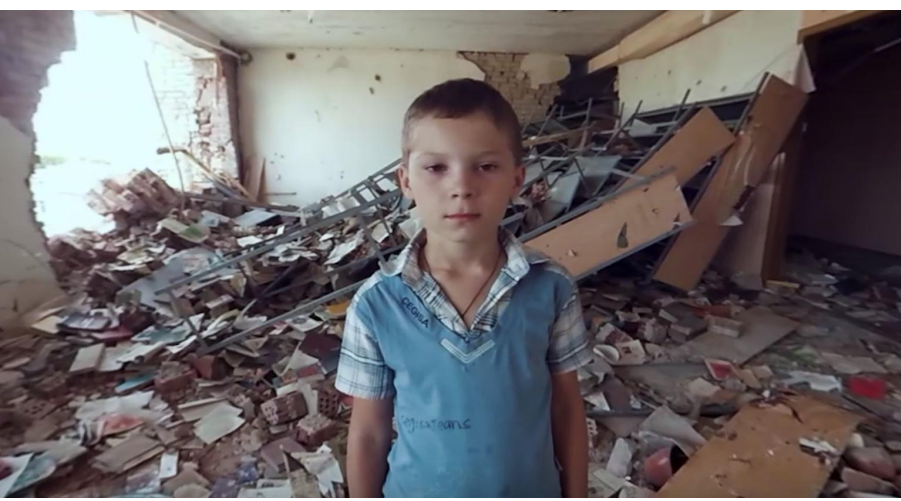

### 《Dreams of O》

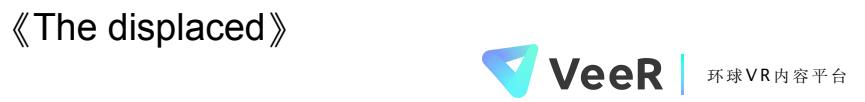